## 七、输出功能

1、电能脉冲

DW9L提供电能计量;并有两路AP、RP电能脉冲输出功能和RS485的数字接口来完成电能数据的远传。

 AP、RP与GND之间为集电极开路的光耦继电器的电能脉冲实现有功电能AP和无功电能RP远传,采用远程计算机终端、PLC、DI开关采集模块 采集仪表的脉冲总数来实现电能累积计量。另外此输出方式还是电能的精度检验的方式(国家计量规程:标准表的脉冲误差比较方法) (1)电气特性:集电极开路的光耦继电器输出,V≤48V,Iz≤50mA。

需要强调的是1kWh为电能的2次侧电能数据,设PT、CT接入的情形下,相对的7200个脉冲数据对应1次侧电能等于1kWh×电压变比PT×电流 变比CT。

(2)脉冲常数:7200imp/KWh,其意义为:当仪表累积1kWh时脉冲输出个数为7200个。

- 2、遥测遥控功能:两路S1~S2用于"遥测"电气开关状态。两路D01、D02功能可用于"遥控"电气设备;使用此功能时应将报警方式选 择"0",否则D01,D02作为报警AL1,AL2输出;D01,D02功能控制量通过RS485接口写入。
- 3、通信功能(见通信协议)
- 4、变送输出(见附表1)
- 5、报警功能(见附表1)

#### 24 25 26 27 28 29 20 21 22 23 20 21 22 23 \* \* A B  $\frac{1}{2}$ C A 电流经CT接入 电压直接接入 <sup>E</sup>

电压输

- A.电压输入:输入电压应不高于产品的额定输入电压,否则应考虑使用PT。
- B.电流输入:标准额定输入电流为5A,大于5A的情况应使用外部CT,如果使用的CT上连有其它仪表,接线应采用串接方式。
- C.要确保输入电压,电流相对应,相序一致,方向一致,否则会出现数值和符号错误(功率和电能)。
- 。<br>D. 仪表输入网络的配置根据系统的CT的个数决定,在2个CT的情况下,选择三相三线两元件方式,在3个CT的情况下,选择三相四线三元方式, 仪表接线,仪表编程中设置的输入网络Link,应该同所有测量的负载的接线方式一致,不然会导致仪表测量的电压或功率不正确。
- .. 请注意三相四线制与三相三线制接线方式区别,如果接线错误将导致功率因数

A B C N

A B

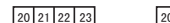

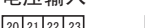

方式1(3个CT):三相四线的接线方式

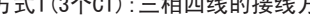

电流经CT接入 电压直接接入 \

电压经PT接入方式

电压输入

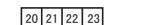

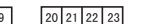

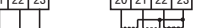

方式2(2个CT):三相三线的接线方式

电压经PT接入方式

#### 说明:

注意事项:

- 1.电源线不要接错。
- 2.电压信号输入要注意相序。
- 3.电流信号输入要按接线图上标识的同名端连接。 4.接线方式要与用户菜单"Link"的设置一致。
- 

5.能量脉冲输出为集电极开路输出。 6.仪表供电电源与主测线路之间建议隔离,以免导致漏电开关误动作。

# DW9L系列三相智能电量仪表说明书

# 一、仪表型号

# 三、主要技术参数

⊙测量项目:电压/电流/有功功率/无功功率/频率/功率因数/等,共28个电参数 ⊙两路开关量输入和两路开关量输出;输入/输出全隔离 ⊙真有效值测量; ⊙具有可编程变送输出功能,可对电压/电流/有功功率/无功功率/频率/功率因数变送输出 ⊙具有RS485数字接口,采用Modbus RTU通信协议 ⊙具有二路电能脉冲输出;二路可编程报警;显示编程设置输入参数 ⊙对显示页面选择/有功电度/无功电度有掉电保护功能

特点

该系列仪表可广泛应用于控制系统、SCADA系统和能源管理系统中、变电站自动化、配电网自动化、小区电力监控、工业自动 化、智能建筑、智能型配电盘、开关柜中;有安装方便、接线简单、维护方便、工程量小、现场可编程设置输入参数的特点。

 $\sqrt{\hat{p}}$ 、警告 如果不按说明书操作会发生意外,而且会导致产品毁坏。

DW9L系列表使用Modbus RTU通信协议,进行RS485半双工通信,读功能号0x03,写功能号0x10, 采用16位CRC校验,仪表对校验错误不返回。 数据帧格式:

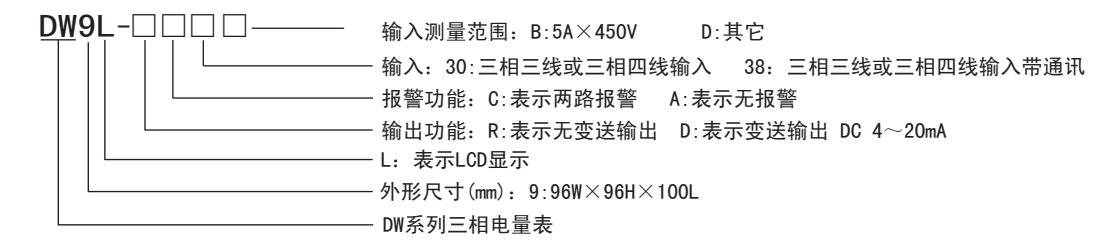

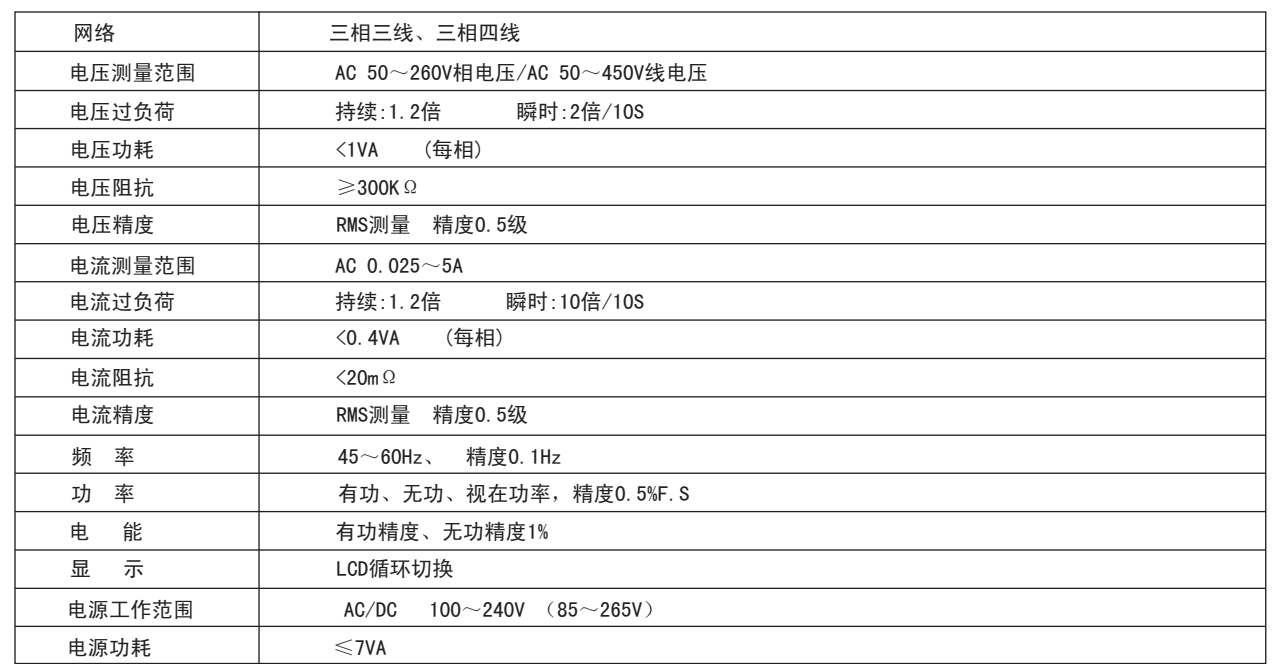

## 二、型号说明

## 四、面板说明

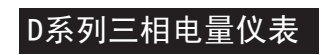

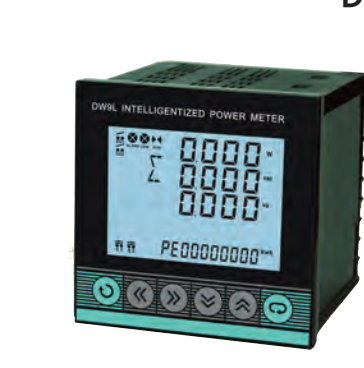

 HY1的地址编码是0x0001,因为HY1是浮点数(4字节),占用2个数据寄存器.十进制浮点数20.5的IEEE754标准16进制 内存码为0x0000A441. <u> 1989 - Johann Stoff, deutscher Stoff, der Stoff, der Stoff, der Stoff, der Stoff, der Stoff, der Stoff, der S</u>

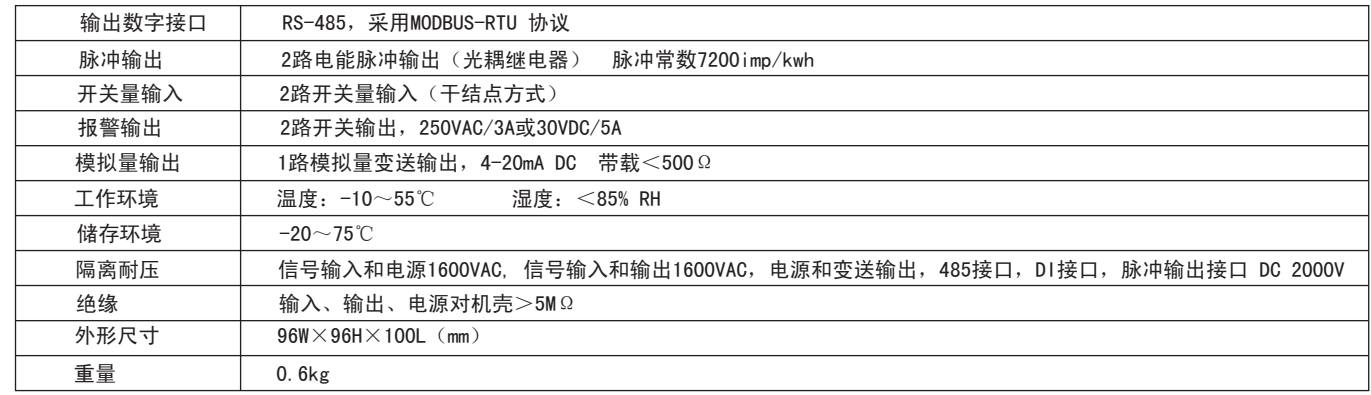

## 六、菜单修改说明

#### 用户菜单状态下

- 1、按" "键大于3秒以上,进入用户菜单,进行相应参数修改设置。
- 2、如果当前是第1级或第2级显示,按确认键" ",进入下级显示,点动" "、" "键,改变菜单子项。
- 、如果当前是第2级或第3级显示,点动" ◆ "键,退回上一级显示。
- 4、如果当前是第3级显示,点动" "、" "键进行数值微调,按住" "或" "键不松手可以连续调整数值。调整好数值后 按确认键" "保存设置数值并退回第2级显示;若按" "键,则不保存设置数值并退回第2级。
- $5.$ 点按左移键 " «  $\bullet$  "或右移键 " » ",进行小数点移动。
- 6、修改完毕,按下确认键" "超过5秒,退出用户菜单,返回至测量状态。

 $\left\{\right\}$ return wCrc;

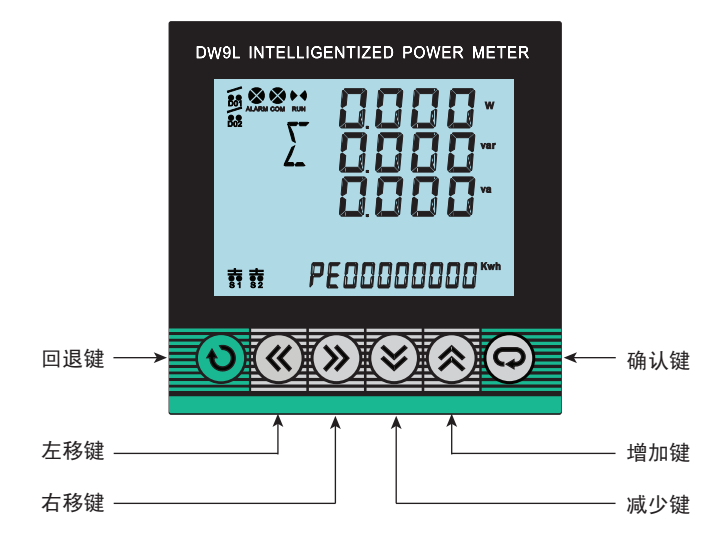

十、接线图

# 九、外形及安装开孔尺寸

注:电压输入接线端子,括号内标号表示三相三线接法;接线如有变动,请以出厂仪表接线为准.

91.5

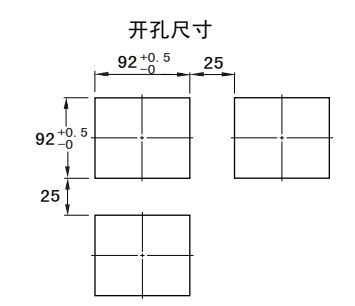

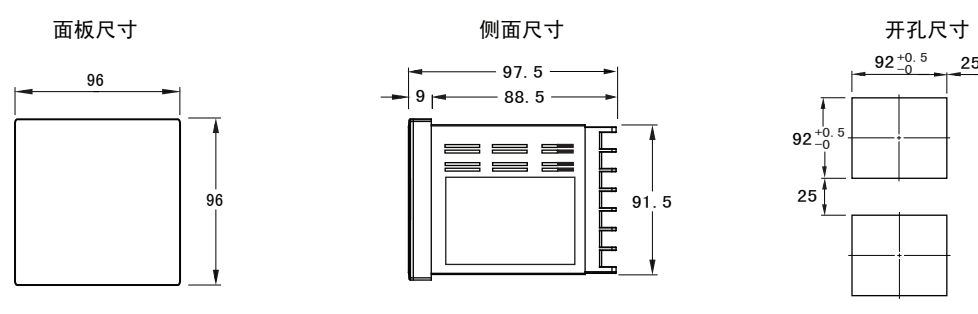

## 查看测量值及仪表工作状态说明:

1. 在测量状态下, 按键"<</>  $\bm{\mathcal{X}}$  /> 进行三相电压、三相电流、总功率、功率因数及频率画面切换显示。 2. 按键 ✿ 为总有功电度、总无功电度切换显示。

3.D01,D02在报警模式下作为报警输出状态指示,在开关量"遥控"模式下作开关量输出状态指示。

4. S1,S2为开关量"遥测"输入状态指示。

5.ALARM闪动时表示报警输出;COM闪动时表示正在通信;RUN转动时表示整机测量运行。

 $6.$   $\Sigma$ 表示测量三相总有功、无功、视在功率;PE表示总有功电能;QE表示总无功电能。

五、菜单流程图

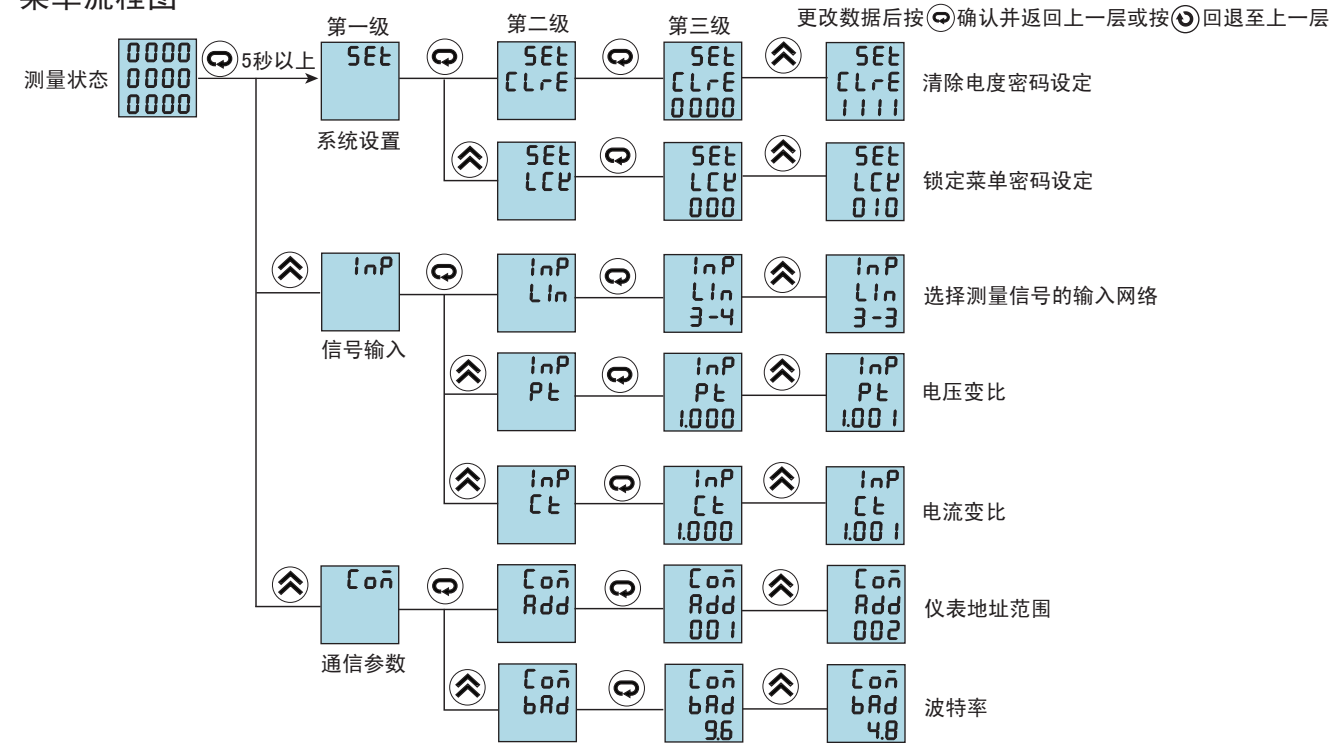

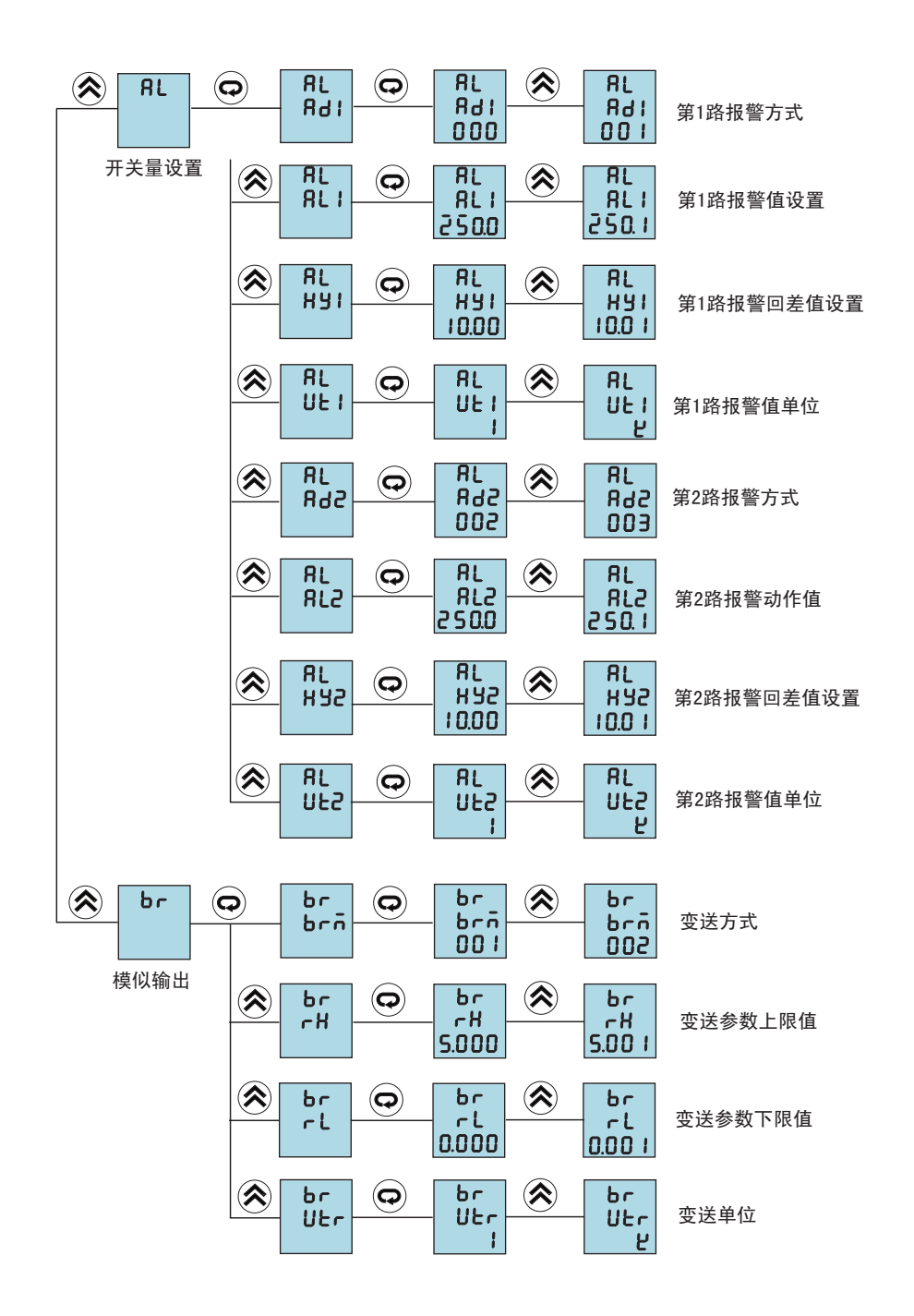

## 八、通信协议

通信异常处理:

异常应答时,将功能号的最高位置1.例如:主机请求功能是号0x04,则从机返回的功能号对应项为0x84.

**错误米刑**和

0x01---功能码非法:仪表不支持接收到的功能号.

0x02---数据位置非法:主机指定的数据位置超出仪表的范围.

0x03---数据值非法:主机发送的数据值超出仪表对应的数据范围.

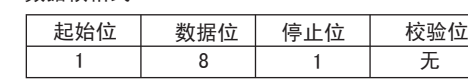

1、读多寄存器

例:主机读取浮点数AL1(第1路报警值241.5)

 AL1的地址编码是0x0000,因为AL1是浮点数(4字节),占用2个数据寄存器.十进制浮点数241.5的IEEE-754标准16进制 内存码为0x00807143.

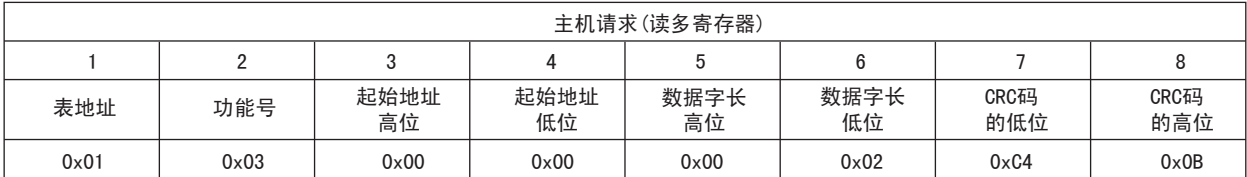

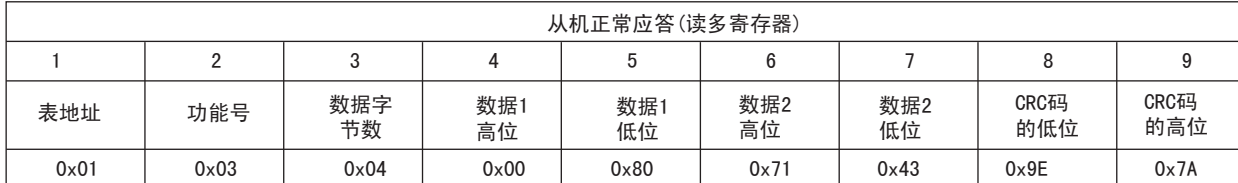

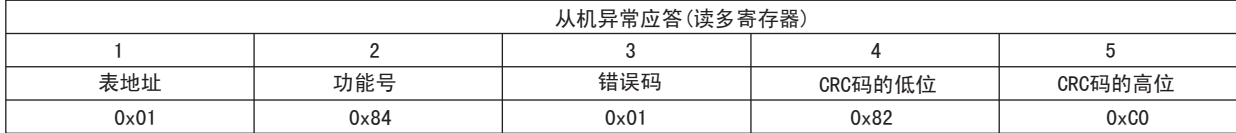

### 功能号异常应答:(例如主机请求功能号为0x04)

2、写多路寄存器

ー・・シントー : ...<br>例:主机读取浮点数HY1(第1路报警回差值20.5)

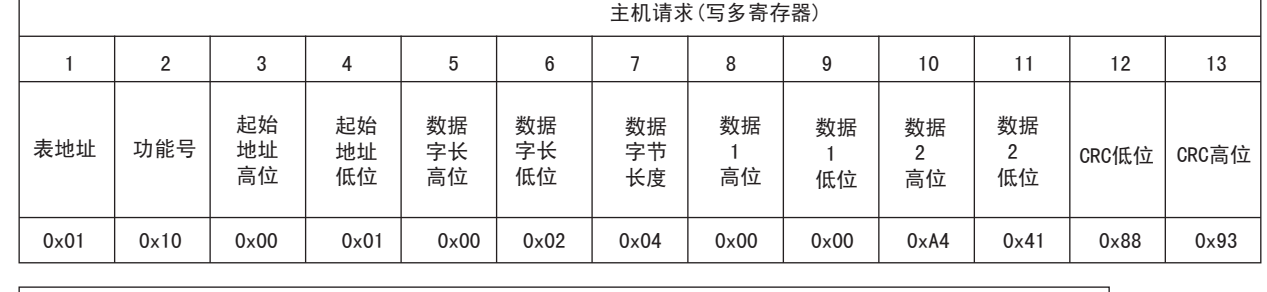

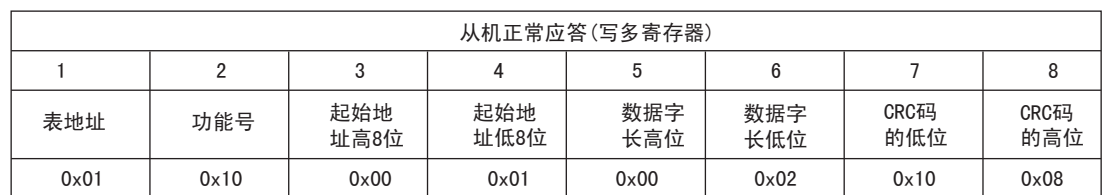

## 附表1:报警输出与变送输出电量参数对照表

注①:接线方式 通信数值

菜单显示

注②:波特率 通信数值

菜单显示

0 1 3-4 3-3

0 1 4.8 9.6

#### 注③:测量状态指示

## 4字节字符内码表示的浮点数转化成十进制浮点数的程序

float BytesToFloat(unsigned char\*pch)

{

float result;

- unsigned char \*p;
- p=(unsigned char\*)&result;
- \* p=\*pch;\*(p+1)=\*(pch+1);\*(p+2)=\*(pch+2);\*(p+3)=\*(pch+3);
- return result;

#### } 十进制浮点数按IEEE-754标准转化成4字节字符内码表示的程序

void FloatToChar(float Fvalue,unsigned char\*pch)

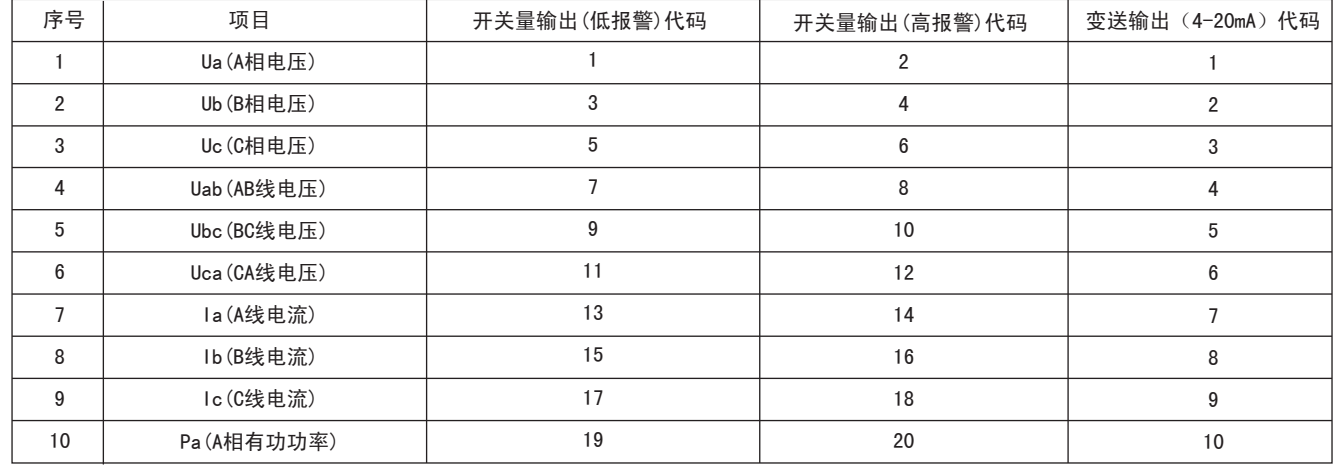

<u> 1989 - Johann Barnett, fransk politiker (</u>

- {
- unsigned char\*P;

 p=(unsigned char\*)&Fvalue; \*pch=\*p;\*(pch+1)=\*(p+1);\*(pch+2)=\*(p+2);\*(pch+3)=\*(p+3);

#### } 16位CRC校验码获取程序

unsigned int Get\_CRC (uchar\*pBuf,uchar num)

{ unsigned i,j; unsigned int wCrc=0xFFFF;

 $for(i=0;i$  $\rightarrow$ 

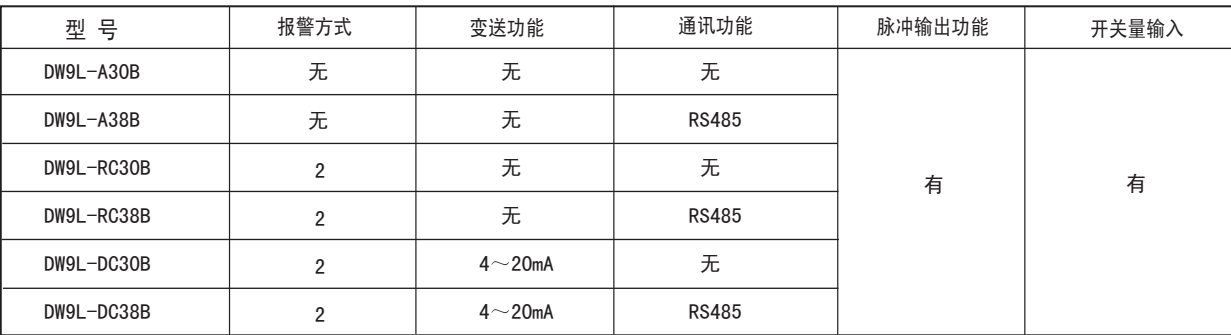

#### wCrc^=(unsigned int)(pBuf[i]);

 $for(j=0;j<8;j++)$  $\sim$   $\sim$   $\sim$   $\sim$ 

#### if(wCrc &1){wCrc>>=1; wCrc=0xA001;} else wCrc>>=1;

 $\left\{\begin{array}{cc} \end{array}\right\}$ 

}

## 菜单结构及功能描述

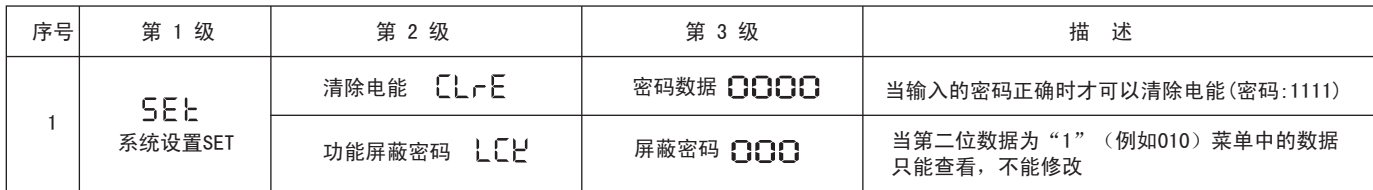

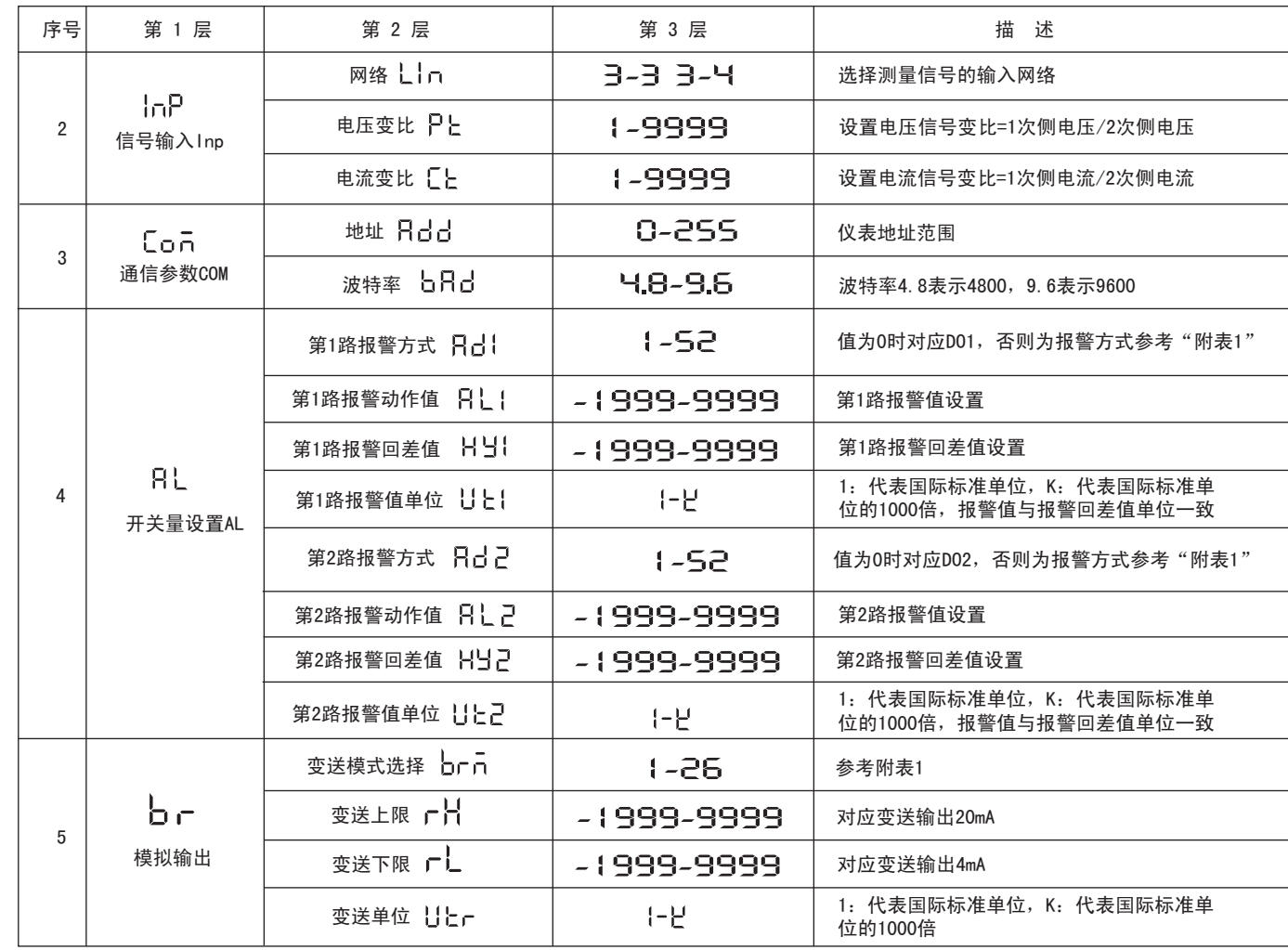

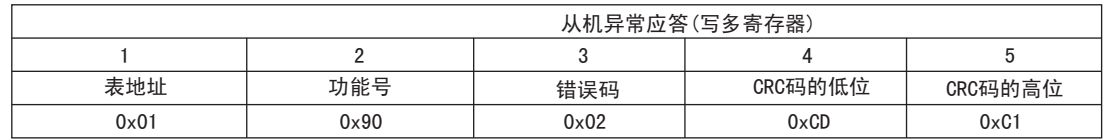

## 数据位置错误应答:(例如主机请求写地址索引为0x0050)

#### 3.DW9L相关参数地址映像表

### 注:地址号相当变量数组的索引

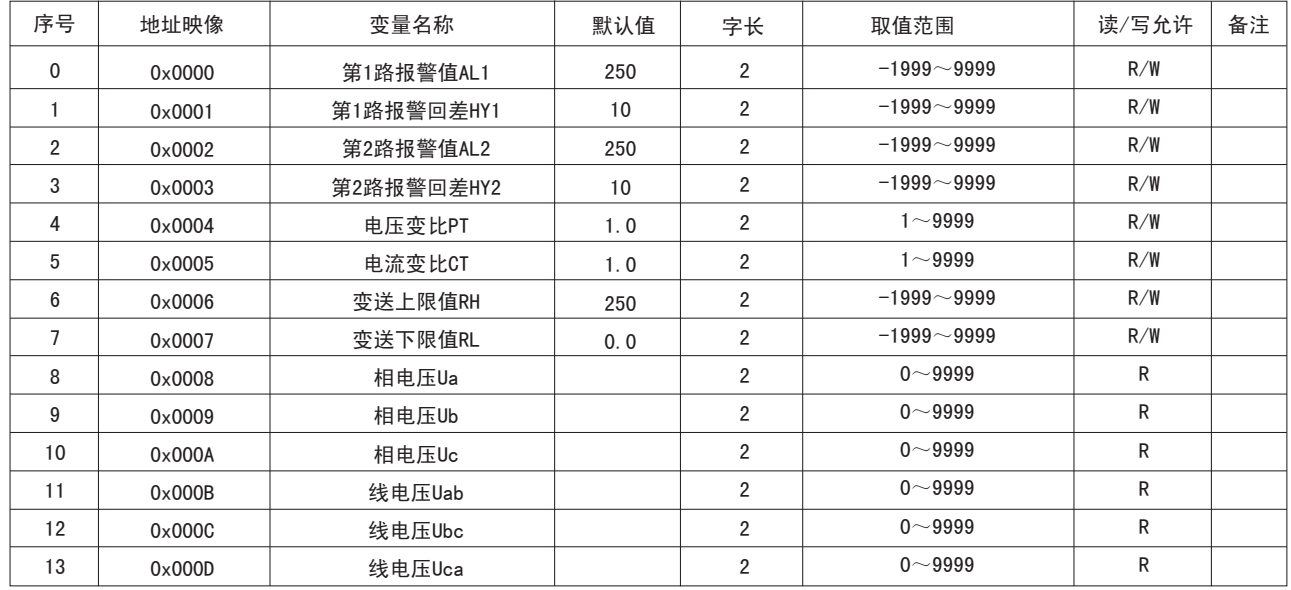

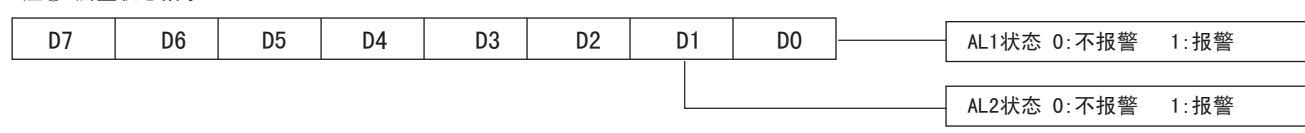

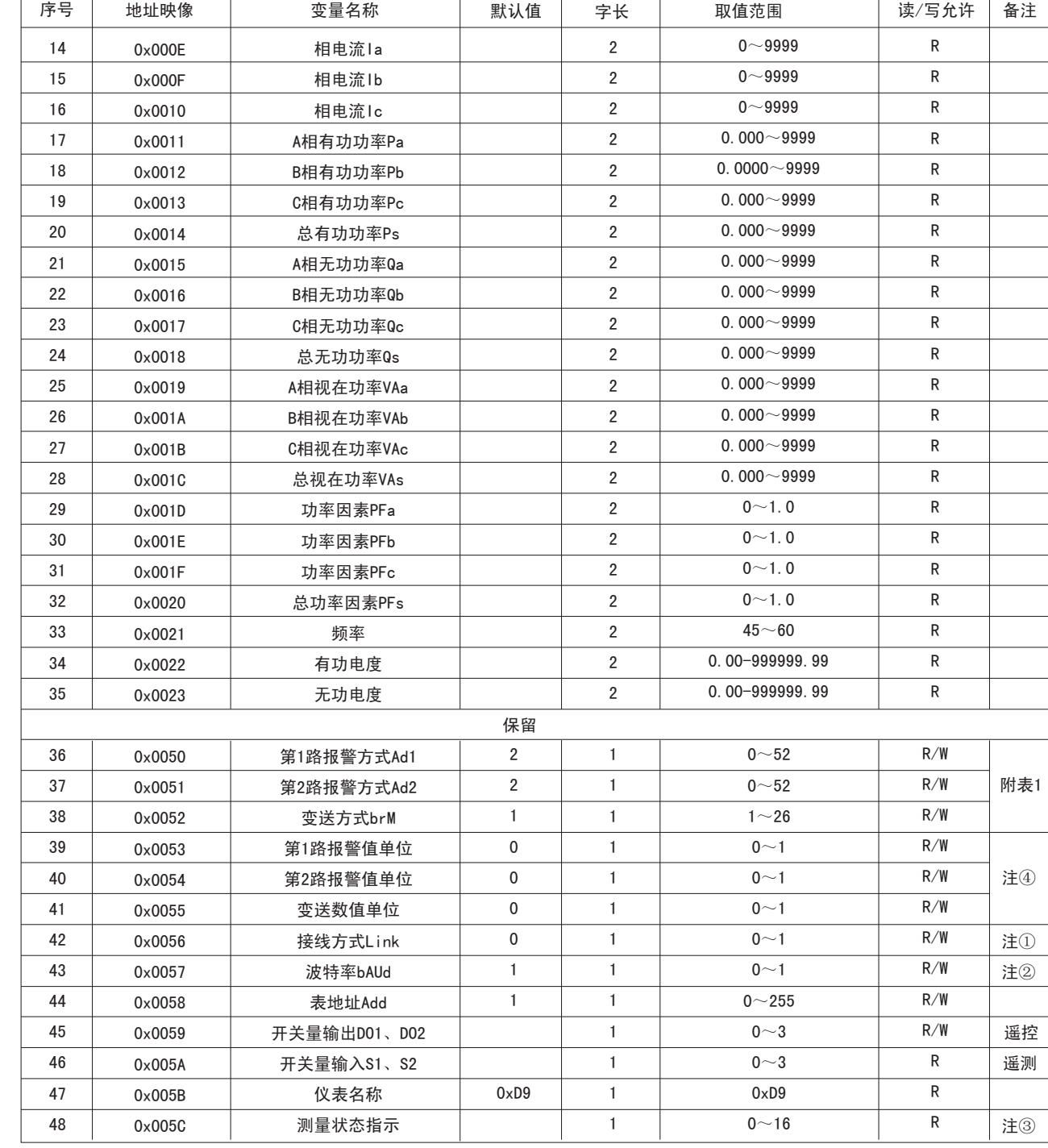

R/W----可读可写 R----只读

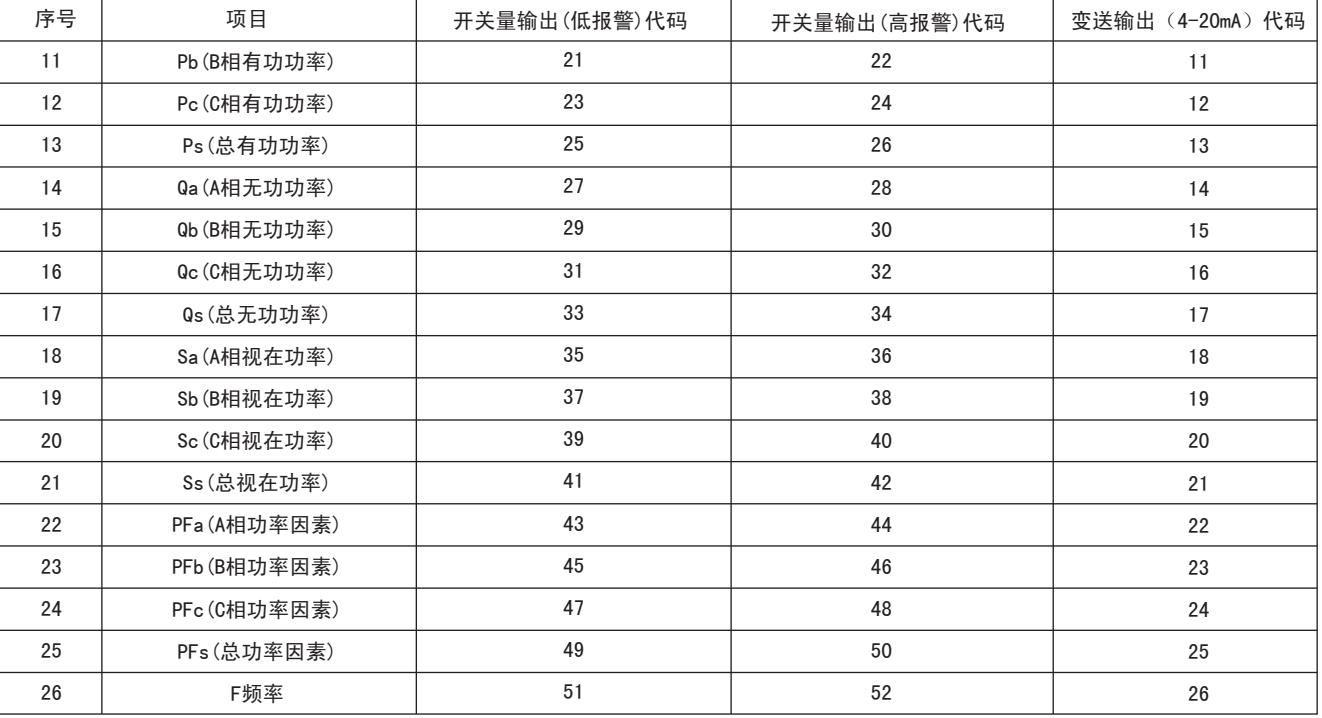

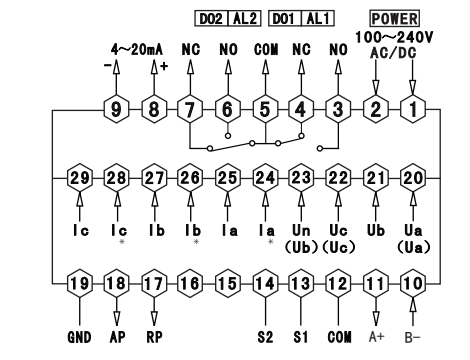

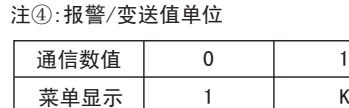

电流输入

 $2022222$ 

电流输入